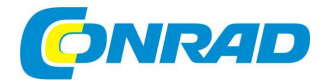

# (CZ) NÁVOD K OBSLUZE

# **Kazetový enkodér BT-USB-TAPE-100**

## BASETech

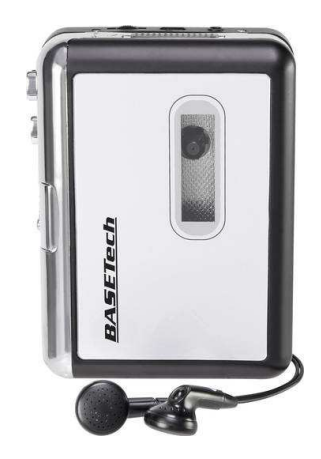

# **Obj. č.: 157 69 82**

## **Vážení zákazníci,**

děkujeme Vám za Vaši důvěru a za nákup tohoto konvertoru magnetonových audiokazet.

Tento návod k obsluze je součástí výrobku. Obsahuje důležité pokyny k uvedení výrobku do provozu a k jeho obsluze. Jestliže výrobek předáte jiným osobám, dbejte na to, abyste jim odevzdali i tento návod.

Ponechejte si tento návod, abyste si jej mohli znovu kdykoliv přečíst!

# **Účel použití**

Účelem tohoto konvertoru je jednoduše digitalizovat zvukové nahrávky z magnetofonových audiokazet do formátu MP3, aby bylo možné je dále reprodukovat např. pomocí přenosných MP3 přehrávačů(iPod) či autorádia ve Vašem vozidle. Tento výrobek je velice kompaktním a přenosným USB zařízením, které pracuje se všemi magnetofonovými audiokazetami. Napájení je možné buď pomocí dvou 1,5V baterií typu AA nebo prostřednictvím USB portu. Výkonný počítačový program Vás provede převodem Vaší hudby do digitální podoby a dokonce pomůže Vaše skladby implementovat do knihovny skladeb v programu iTunes. Mimo konverzi do digitální podoby Vám umožňuje tento přístroj užívat si reprodukci skladeb díky vestavěnému audio výstupu přes sluchátka nebo jinou reproduktorovou soustavu!

## **Vlastnosti**

- Znovuobjevení Vašich starých audio nahrávek z magnetofonových kazet.
- Konverze skladeb z audiokazet do formátu MP3 kvůli a následná reprodukce na iPodu/MP3 přehrávači nebo vypálení na CD.
- Lze použít jako přehrávač Walkman.
- Kompaktní a přenosné provedení.
- Napájeno z USB portu nebo baterií (nejsou součástí)
- Dodáváno včetně programu Audacity, který Vás provede převodem.
- Audio výstup umožňuje poslech na Vašem stereu, sluchátkách nebo jiné reproduktorové soustavě.
- Kompatibilní s Windows ME/2000/XP/Vista/7

## **Rozsah dodávky**

- Enkodér
- 1x USB kabel
- 1x CD-ROM
- **Sluchátka**
- 1x Návod k obsluze

## **Popis a ovládací prvky**

- 1 **Play:** Stisknutím dojde k přehrávání pásky.
- 2 **DIR**: Tímto tlačítkem měníte směr přehrávání pásky. Tato funkce je užitečná v případech, pokud si chcete přehrát druhou stranu pásky, aniž by muselo dojít k vyjmutí a obrácení kazety.
- 3 Přepínač**:** Slouží k výběru funkce, která se má provést, dojde-li páska na konec. Pokud nastavíte symbol "smyčky", dojde automaticky po přehrání jedné strany k přehrávání druhé.
- 4 **F.F tlačítko:** Stisknutím dojde ke zrychlenému posunu pásky dopředu. Uvědomte si, že toto tlačítka má opačnou funkci, dojde-li k obrácení směru přehrávání pásky.
- 5 **REW tlačítko**: Stisknutím dojde ke zrychlenému posunu pásky zpět. Uvědomte si, že toto tlačítko má opačnou funkci, dojde-li k obrácení směru přehrávání pásky.
- 6 **Stop:** Stisknutím dojde k zastavení pásky.
- 7 Volume: Nastavuje hlasitost sluchátek a USB připojení.
- 8 USB propojení: K propojení ENKODÉR s počítačem použijte přiložený USB kabel. Prostřednictvím USB propojení bude realizován převod audio signálu z ENKODÉR do počítače. Pro převod Vašich nahrávek do počítače můžete použít softwarový balíček z přiloženého CDPlay: Stisknutím dojde k přehrávání pásky.
- 9 Sluchátka: Do této zásuvky můžete zasunout 1/8" konektor sluchátek (3,5mm stereo jack).
- 10 Zámek dvířek
- 11 Přihrádka na baterie
- 12 DC zdířka pro externí napájení

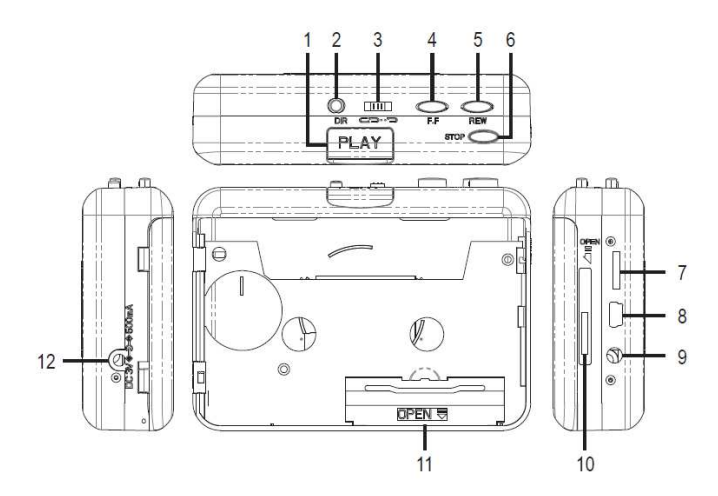

## **Napájení**

Tento přístroj lze napájet buď prostřednictvím USB portu počítače, síťovým adaptérem nebo z baterií. V případě použití baterií může sloužit tento enkodér jako přenosný kazetový přehrávač. Je-li enkodér připojen k USB, poskytuje USB dostatek energie pro digitalizaci kazet, v tomto případěnení třeba do enkodéru vkládat baterie.

#### **Vložení/výměna baterií**

Chcete-li vložit baterie, otevřete přihrádku pro baterie ve směru šipky. Vložte 2 baterie typu AA (ujistěte se, že baterie vkládáte správně vzhledem k jejich polaritě) a přihrádku opětovně uzavřete. Baterie je třeba vyměnit v okamžiku znatelného poklesu rychlosti přehrávání.

#### **Síťový adaptér**

Síťový adaptér musí splňovat následující parametry: Výstupní napětí: 3 V/DC Výstupní proud: 500 mA Kladný pól uprostřed Ø zástrčky (vnější/vnitřní): 4.0/1.3 mm Připojte DC zástrčku síťového adaptéru do DC zdířky výrobku. Připojte síťový adaptér do síťové zásuvky.

#### **Instalace hardware**

Postup zprovoznění se může lišit v závislosti na verzi operačního systému.

Enkodér nevyžaduje instalaci ovladače. OS Windows nainstaluje ovladač automaticky. Připojte prosím konvertor prostřednictvím USB kabelu k volnému USB portu počítače. Systém zobrazí oznámení "Nalezen nový hardware".

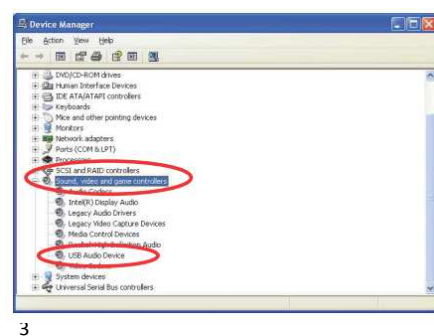

Počkejte okamžik, než systém oznámí že **"Zařízení je připraveno k použití"**. Zkontrolujte, zdali se ovladač nainstaloval správně. Klikněte pravým tlačítkem myši na **"Tento počítač"** a vyberte **"Vlastnosti"**, poté klikněte na **"Hardware"** a následně na **"Správce zařízení"**.

Poté klikněte na **"Ovladače zvuku, videa a her"** a zde naleznete **"USB zvukové zařízení"**.

#### **Instalace software**

Vložte do CD mechaniky Vašeho počítače přiložené CD a postupujte podle pokynů na obrazovce. Jakmile je software nainstalován, můžete začít převádět Vaše nahrávky. Vložte prosím CD se softwarem do CD mechaniky, dvoiklikem otevřete "Tento počítač" a "USB Cassete" ikonu na CD. Dalším dvojklikem na "audacity" spustíte instalaci programu, klikněte na "Next", "I accept the agreement" a/nebo "finish" ukončíte instalaci programu.

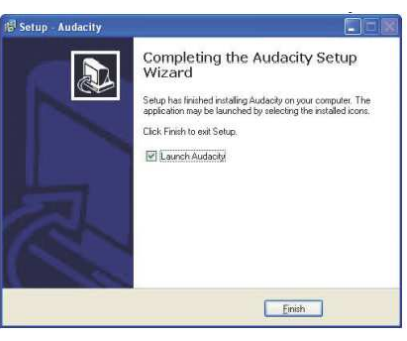

#### **Obsluha**

Možná bude třeba, abyste odpojili a opětovně připojili zařízení k počítači.

1. Dvojklikem na ikonu "audacity" na ploše spustíte program, nejprve si vyberte jazyk a klikněte na "OK".

2. Klikněte na menu "Edit" a vyberte

"Preferences"

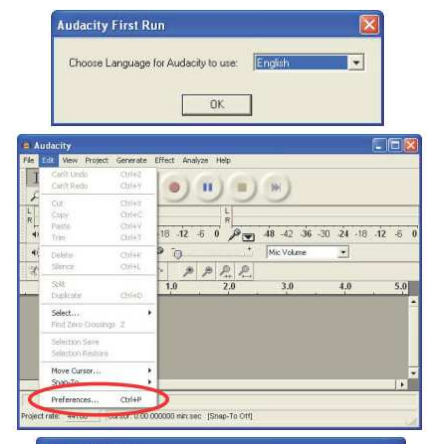

 $\overline{z}$  $\overline{\phantom{a}}$ v)

Cance

 Vyberte prosím v části Recording a device "USB Audio Device" a channels "2 (Stereo)" a zaškrtněte "Play other tracks while recording new one" a "Software Play through (Play new track while recording it)" a poté klikněte na OK.

# udio I/D | Quality | File Formats | Spectrograms | Directories | Toterface | Keyboard | Mouse | Pletack Device Microsoft Sound Mapper - Dutrea

4

3. Nyní přikročíme k samotnému převodu analogové nahrávky do formátu MP3. Klikněte prosím na červené tlačítko "RECORD" pro záznam, čímž dojde k záznamu nahrávky, kterou chcete p<sup>ř</sup>evést (na ENKODÉRu stiskn<sup>ě</sup>te PLAY tlačítko, máte li pásku nastavenou na začátek skladby, kterou chcete převést). Pokud chcete záznam ukončit, klikněte na žluté "STOP" tlačítko (na ENKODÉRu stiskněte STOP tlačítko).

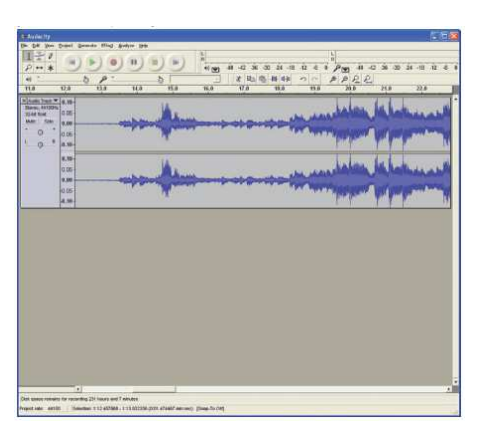

4. Pro export skladby do MP3 formátu je ještě třeba provést několik dalších kroků. Klikněte na "File" a vyberte "Export As MP3".

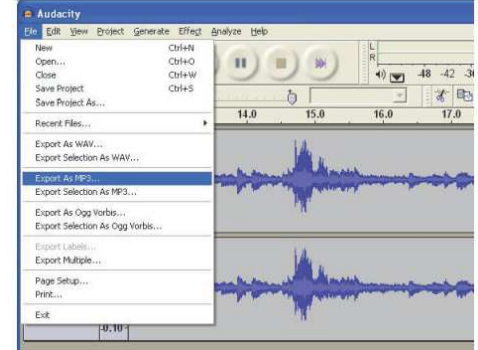

5. Poté je třeba soubor pojmenovat a vybrat umístění pro jeho uložení.

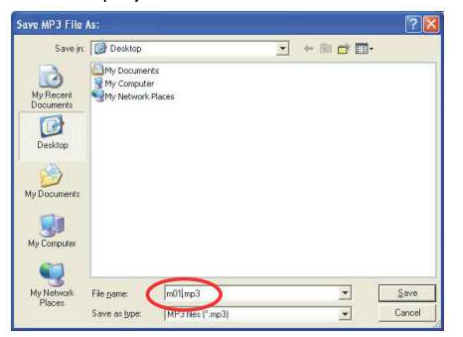

- 6. Dále je možné k souboru přidat několik dodatečných informací např. název skladby, jméno interpreta, album, žánr, atd...
- 7. Nyní jste převedli svou nahrávku z analogového zvukového zařízení do digitální podoby – MP3 souboru.

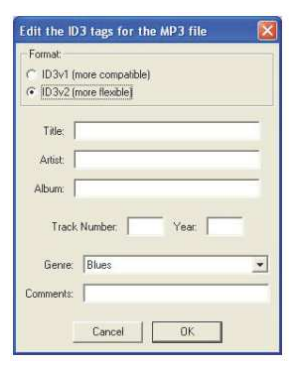

Soubor můžete importovat do Vašeho iPodu prostřednictvím iTunes.

## **Bezpečnostní předpisy, údržba a čištění**

Z bezpečnostních důvodů a z důvodů registrace (CE) neprovádějte žádné zásahy do kazetového enkodéru. Případné opravy svěřte odbornému servisu. Nevystavujte tento výrobek přílišné vlhkosti, nenamáčejte jej do vody, nevystavujte jej vibracím, otřesům a přímému slunečnímu záření. Tento výrobek a jeho příslušenství nejsou žádné dětské hračky a nepatří do rukou malých dětí! Nenechávejte volně ležet obalový materiál. Fólie z umělých hmot představují veliké nebezpečí pro děti, neboť by je mohly spolknout.

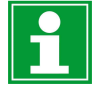

Pokud si nebudete vědět rady, jak tento výrobek používat a v návodu nenajdete potřebné informace, spojte se s naší technickou poradnou nebo požádejte o radu kvalifikovaného odborníka.

K čištění pouzdra používejte pouze měkký, mírně vodou navlhčený hadřík. Nepoužívejte žádné prostředky na drhnutí nebo chemická rozpouštědla (ředidla barev a laků), neboť by tyto prostředky mohly poškodit povrch a pouzdro výrobku.

## **Manipulace s bateriemi a akumulátory**

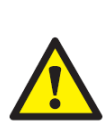

Nenechávejte baterie (akumulátory) volně ležet. Hrozí nebezpečí, že by je mohly spolknout děti nebo domácí zvířata! V případě spolknutí baterií vyhledejte okamžitě lékaře! Baterie (akumulátory) nepatří do rukou malých dětí! Vyteklé nebo jinak poškozené baterie mohou způsobit poleptání pokožky. V takovémto případě použijte vhodné ochranné rukavice! Dejte pozor nato, že baterie nesmějí být zkratovány, odhazovány do ohně nebo nabíjeny! V takovýchto případech hrozí nebezpečí exploze! Nabíjet můžete pouze akumulátory.

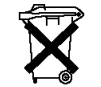

Vybité baterie (již nepoužitelné akumulátory) jsou zvláštním odpadem a nepatří do domovního odpadu a musí být s nimi zacházeno tak, aby nedocházelo k poškození životního prostředí!

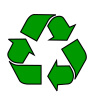

K těmto účelům (k jejich likvidaci) slouží speciální sběrné nádoby v prodejnách s elektrospotřebiči nebo ve sběrných surovinách!

**Šetřete životní prostředí!** 

6

## **Recyklace**

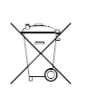

Elektronické a elektrické produkty nesmějí být vhazovány do domovních odpadů. Likviduje odpad na konci doby životnosti výrobku přiměřeně podle platných zákonných ustanovení.

 **Šetřete životní prostředí! Přispějte k jeho ochraně!** 

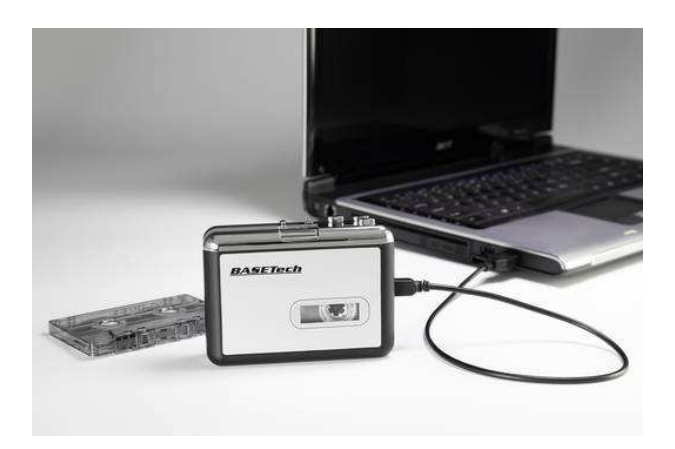

**Překlad tohoto návodu zajistila společnost Conrad Electronic Česká republika, s. r. o.** 

Všechna práva vyhrazena. Jakékoliv druhy kopií tohoto návodu, jako např. fotokopie, jsou předmětem souhlasu společnosti<br>Conrad Electronic Česká republika, s. r. o. Návod k použití odpovídá technickému stavu při tisku! **Zm** © Copyright Conrad Electronic Česká republika, s. r. o. **KOV/12/2017**